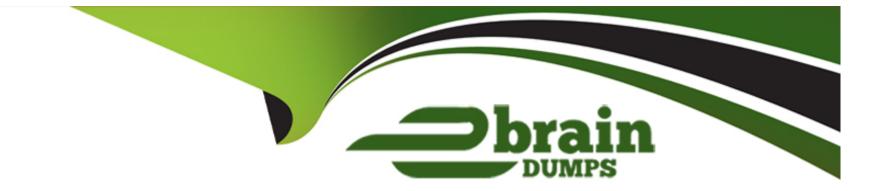

# **Free Questions for 350-401 by ebraindumps**

# Shared by Potts on 20-10-2022

**For More Free Questions and Preparation Resources** 

**Check the Links on Last Page** 

# **Question 1**

### **Question Type:** MultipleChoice

Configure OSPF on both routers according to the topology to achieve these goals:

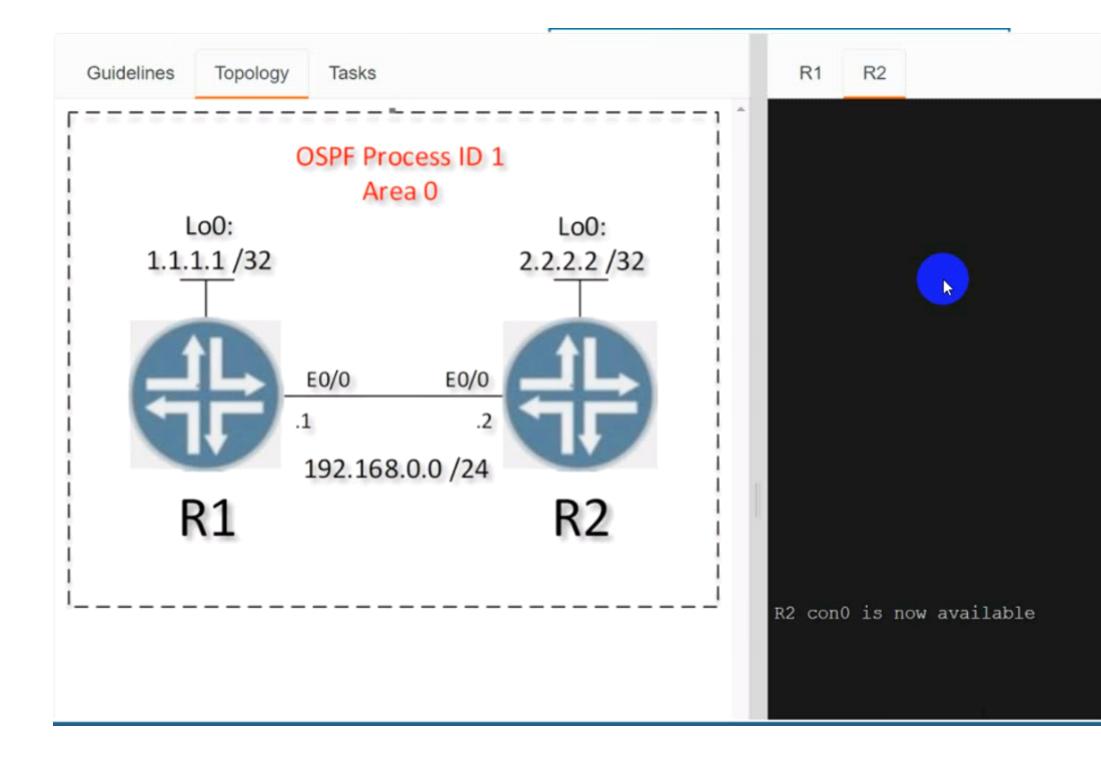

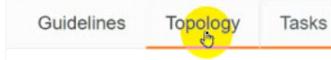

Configure OSPF on both routers according to the topology to achieve these goals:

- Ensure that all networks are advertised between the routers without using the "network" statement under the "router ospf" configuration section.
- 2. Configure a single command on both routers to ensure:
  - The DR/BDR election does not occur on the link between the OSPF neighbors.
  - No extra OSPF host routes are generated.

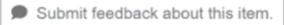

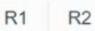

### **Options:**

| A- Explanation:                |
|--------------------------------|
| Solution:                      |
| R1                             |
| Router ospf 1                  |
| Int loop0                      |
| Ip ospf 1 area 0               |
| Int et0/0                      |
| Ip ospf 1 area 0               |
| Ip ospf network point-to-point |
| Copy run start                 |
| R2                             |
| Router ospf 1                  |
| Int loop0                      |
| Ip ospf 1 area 0               |
| Int et0/0                      |
| Ip ospf 1 area 0               |
| Ip ospf network point-to-point |
| Copy run start                 |
| Verification:-                 |
|                                |

| R2#sh ip os<br>R2#sh ip ospf nei<br>R2#sh ip ospf neighb | or      | Ē         |           |
|----------------------------------------------------------|---------|-----------|-----------|
| Neighbor ID Pri<br>Interface                             | State   | Dead Time | Address   |
| 1.1.1.1 0<br>.1 Ethernet0/0<br>R2#]                      | FULL/ - | 00:00:34  | 192.168.0 |

### R1#sh ip ospf neighbor

Neighbor ID Pri State Dead Time Address Interface 2.2.2.2 FULL/ -00:00:32 192.168 Ethernet0/0 .2 R1#sh ip ospf route

OSPF Router with ID (1.1.1.1) (Process ID 1)

Base Topology (MTID 0)

Area BACKBONE(0)

Intra-area Route List

192.168.0.0/24, Intra, cost 10, area 0, Connected via 192.168.0.1, Ethernet0/0 1.1.1.1/32, Intra, cost 1, area 0, Connected via 1.1.1.1, Loopback0 \*> 2.2.2.2/32, Intra, cost 11, area 0 via 192.168.0.2, Ethernet0/0 First Hop Forwarding Gateway Tree

192.168.0.1 on Ethernet0/0, count 1 192.168.0.2 on Ethernet0/0, count 1 1.1.1.1 on Loopback0, count 1 R1#

#### Answer:

## **Question 2**

**Question Type:** MultipleChoice

What is the result when an active route processor fails that combines NSF with SSO?

### **Options:**

- A- An NSF-capable device immediately updates the standby route processor RIB without churning the network.
- B- The standby route processor immediately takes control and forwards packets along known routes.
- C- An NSF-aware device immediately updates the standby route processor RIB without churning the network.
- **D-** The standby route processor temporarily forwards packets until route convergence is complete.

#### Answer:

## **Question 3**

#### **Question Type:** MultipleChoice

Based on the router's API output in JSON format below, which Python code will display the value of the "hostname" key?

```
{
   "response": [{
        "family": "Switches",
        "macAddress": "00:42:50:62:99:00",
        "hostname": "SwitchIDF14",
        "upTime": "352 days, 6:17:26:10",
        "lastUpdated": "2020-07-12 21:15:29"
    }]
}
json_data = json.loads(response.text)
  print(json_data[response][0][hostname])
json_data = json.loads(response.text)
  print(json_data['response']['family']['hostname'])
json_data = response.json()
  print(json_data['response'][0]['hostname'])
json_data = response.json()
```

```
print(json_data['response'][family][hostname'])
```

| <b>Options:</b> |  |  |  |
|-----------------|--|--|--|
| A- Option A     |  |  |  |
| B- Option B     |  |  |  |
| C- Option C     |  |  |  |
| D- Option D     |  |  |  |

| Answer: |  |  |
|---------|--|--|
| B       |  |  |

# **Question 4**

**Question Type:** MultipleChoice

Refer to the exhibit.

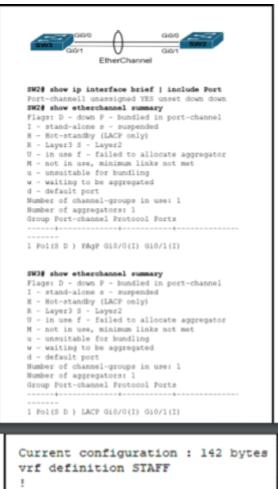

interface GigabitEthernetl
vrf forwarding STAFF
no ip address
negotiation auto
no mop enabled
no mop sysid
end

An engineer must assign an IP address of 192.168.1.1/24 to the GigabitEtherenet1 interface. Which two commands must be added to the existing configuration to accomplish this task? (Choose two.)

### **Options:**

- A- Router(config-vrf)#ip address 192.168.1.1 255.255.255.0
- B- Router(config-vrf)#address-family ipv4
- C- Router(config-if)#address-family ipv4
- D- Router(config-vrf)#address-family ipv6
- E- Router(config-if)#ip address 192.168.1.1 255.255.255.0

### Answer: B, E

# **Question 5**

**Question Type:** MultipleChoice

Refer to the exhibit.

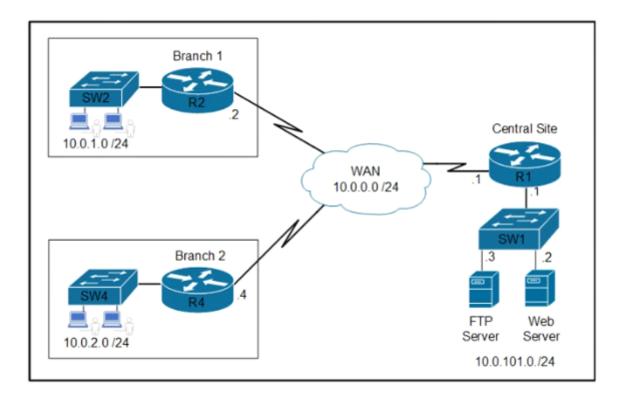

Refer to the exhibit Which two commands are required on route R1 to block FTP and allow all other traffic from the Branch 2 network' (Choose two)

- access-list 101 deny tcp 10.0.2.0 0.0.0.255 host 10.0.101.3 eq ftp-data access-list 101 permit ip any any
- access-list 101 deny tcp 10.0.2.0 0.0.0.255 host 10.0.101.3 eq ftp access-list 101 deny tcp 10.0.2.0 0.0.0.255 host 10.0.101.3 eq ftp-data access-list 101 permit ip any any
- interface GigabitEthernet0/0 ip address 10.0.0.1 255.255.255.252 ip access-group 101 out
- interface GigabitEthernet0/0 ip address 10.0.101.1 255.255.255.252 ip access-group 101 in
- access-list 101 deny tcp 10.0.2.0 0.0.0.255 host 10.0.101.3 eq ftp access-list 101 permit ip any any

#### **Options:**

| A- Option A | <b>۱</b> |
|-------------|----------|
|-------------|----------|

**B-** Option B

C- Option C

D- Option D

E- Option E

| Answer: |  |  |
|---------|--|--|
| B, C    |  |  |

### **Question 6**

A company recently decided to use RESTCONF instead of NETCONF and many of their NETCONF scripts contain the operation

(operation="create"). Which RESTCONF operation must be used to replace these statements?

| Options:  |  |  |  |
|-----------|--|--|--|
| A- POST   |  |  |  |
| B- GET    |  |  |  |
| C- PUT    |  |  |  |
| D- CREATE |  |  |  |
|           |  |  |  |
| Answer:   |  |  |  |
| A         |  |  |  |
|           |  |  |  |

## **Question 7**

**Question Type:** MultipleChoice

#### Simulation 02

Configure HSRP between DISTRO-SW1 and DISTRO-SW2 on VLAN 100 for hosts connected to ACCESS-SW1 to achieve these goals:

1. Configure group number 1 using the virtual IP address of 192.168.1.1/24.

2. Configure DISTRO-SW1 as the active router using a priority value of 110 and DISTRO-SW2 as the standby router.

3. Ensure that DISTRO-SW2 will take over the active role when DISTRO-SW1 goes down, and when DISTRO-SW1 recovers, it automatically resumes the active role.

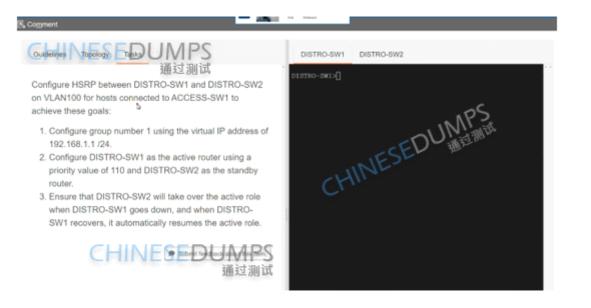

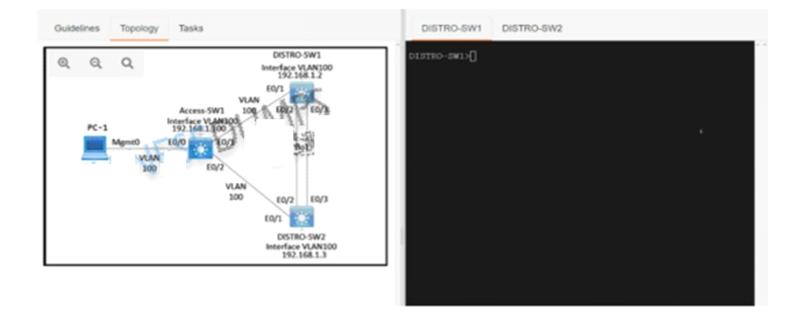

DISTRO-SWI#sh run DISTRO SWI#sh F)hning Config Building configura強控測试.

Current configuration : 1661 bytes

Last configuration change at 02:15:58 PST Fri May 20 2022

version 15.2 service timestamps debug datetime msec service timestamps log datetime msec no service password-encryption service compress-config

hostname DISTRO-SW1

boot-start-marker boot-end-marker

no aaa new-model clock timezone PST -8 0

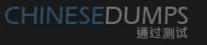

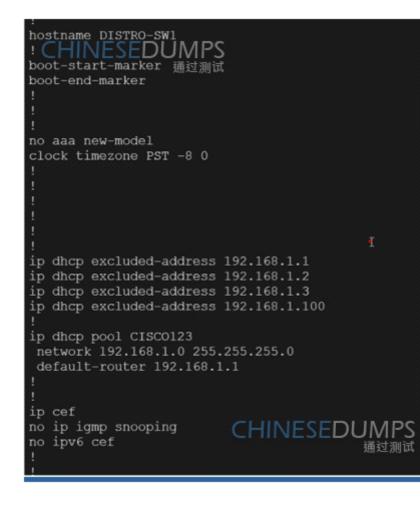

#### switchport trunk encapsulation dotlq switchport trunk incapsulation dotlq switchport trunk incapsulation dotlq switchport trunk incapsulation dotlq

interface Ethernet0/0

interface Ethernet0/1 switchport trunk encapsulation dot1q switchport trunk native vlan 100 switchport mode trunk

interface Ethernet0/2 switchport trunk encapsulation dot1q switchport trunk native vlan 100 switchport mode trunk channel-group 1 mode active

interface Ethernet0/3
switchport trunk encapsulation dot1q
switchport trunk native vlan 100
switchport mode trunk
channel-group 1 mode active

interface Vlan100 ip address 192.168.1.2 255.255.255.0 通过测试

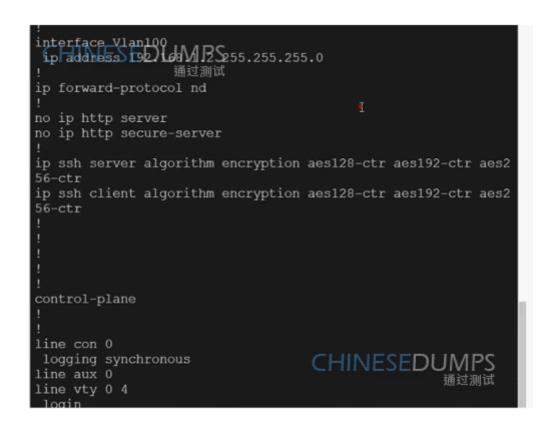

DISTRO-SW2

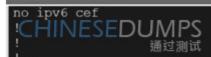

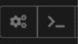

spanning-tree mode pvst spanning-tree extend system-id

### CHINESEDUMPS I 通过测试

interface Port-channell switchport trunk encapsulation dotlq switchport trunk native vlan 100 switchport mode trunk

interface Ethernet0/0

interface Ethernet0/1 witchport Exuk 即任 Sulation dotlq switchport trunk 通过加強 vlan 100 switchport mode trunk interface Ethernet0/1 switchportStruck endapsulation dotlg switchport trunk 通过测试 vlan 100 switchport mode trunk interface Ethernet0/2 switchport trunk encapsulation dotlg switchport trunk native vlan 100 switchport mode trunk channel-group 1 mode passive switchport trunk encapsulation dotlg HINESEDUMPS interface Ethernet0/3 switchport mode trunk 通过测试 channel-group 1 mode passive interface Vlan100 ip address 192.168.1.3 255.255.255.0 ip forward-protocol nd no ip http server no ip http secure-server ip-ssh server algorithm encryption aes128-ctr aes192-ctr aes2 ip ssh client algo 裡 細 cncryption aes128-ctr aes192-ctr aes2 56-ctr

#### **Options:**

A- Explanation:

#### DISTRO-SW1

Sw1 int vlan 100 standby 1 ip 192.168.1.1 standby 1 priority 110 standby 1 preempt copy run start DISTRO-SW2 SW2 int vlan 100 standby 1 ip 192.168.1.1 standby 1 preempt copy run start OR MINOR CHANGE IN ABOVE HSRP SCENERIO Implement GLBP between DISTRO-SW1 and DISTRO-SW2 on VLAN100 for hosts connected to ACCESS-SW1 to achieve these goals:

- 1. Configure group 1 using the virtual IP address of 192.168.1.254.
- 2. Configure DISTRO-SW1 as the AVG using a priority value of 110.
- If DISTRO-SW1 suffers a failure and recovers, ensure that it automatically resumes the AVG role after waiting for a minimum of 15 seconds.

Check the IP address 1.254 check the minimum 15 seconds solution get change. DISTRO-SW1

Sw1 int vlan 100 glbp 1 ip 192.168.1.254 glbp 1 priority 110 glbp 1 timers 5 15 glbp 1 preempt copy run start DISTRO-SW2

#### SW2

int vlan 100 glbp 1 ip 192.168.1.254 glbp 1 timers 5 15 glbp 1 preempt copy run start

| Answer: |  |  |  |
|---------|--|--|--|
| A       |  |  |  |

# **Question 8**

**Question Type:** MultipleChoice

Refer to the exhibit:

R1#show running-config interface fa0/0 Building configuration... Current configuration: 192 bytes interface FastEthernet0/0 ip address 192.68.3.5 255.255.255.0 duplex full vrrp 1 ip 192.168.3.1 vrrp 1 priority 110 vrrp 1 authentication text cisco vrrp 1 track 20 decrement 20 end R1#show running-config | include track 20 track 20 ip route 10.10.1.1 255.255.255.255 reachability R2#show running-config interface fa0/0 Building configuration... Current configuration: 141 bytes interface FastEthernet0/0 ip address 192.68.3.2 255.255.255.0 duplex full vrrp 1 ip 192.168.3.1 vrrp 1 authentication text cisco end

An engineer configures VRRP and issues the show commands to verify operation. What does the engineer confirm about VRRP group 1 from the output?

### **Options:**

A- There is no route to 10.10.1.1/32 in R2's routing table

- B- If R1 reboots, R2 becomes the master virtual router until R2 reboots
- **C-** Communication between VRRP members is encrypted using MD5
- **D-** R1 is master if 10.10.1.1/32 is in its routing table

### Answer:

D

### **To Get Premium Files for 350-401 Visit**

https://www.p2pexams.com/products/350-401

For More Free Questions Visit

https://www.p2pexams.com/cisco/pdf/350-401

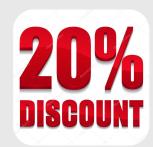